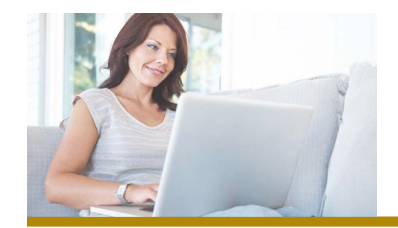

## *Online Banking FIRST MERCHANTS Basics Guide*

Welcome to First Merchants' new Online Banking. We think you will find it very easy to navigate and utilize in your daily routine. After logging in, you are presented with a screen with several widgets that show you the info you need and give you the most used functions right at your fingertips.

1. To see recent activity on your accounts, simply click on any of the account names. A quick register will display showing the last 30 days of activity. You'll notice the addition of a running balance on this screen as well.

2. To see your current balance across your accounts, there's no need to click – they are displayed right away upon logging in to make it quick and easy for you.

3. To see an overview of all accounts, click on Go to Accounts Overview. Once there, you can click on any account name to bring up the full history view. We will display up to 90 days of history initially and over the next year will be building up to a full 18 months worth of history.

4. To do a quick internal or external transfer, simply click Transfer Funds in the Money Center widget.

5. You can pay a bill in less than 30 seconds by clicking on Pay Bills, also in the Money Center. To learn more about bill pay, simply go to the next page.

6. Finally, any time you would like to return home to this screen, simply click the Financial Center link at the top left of the application.

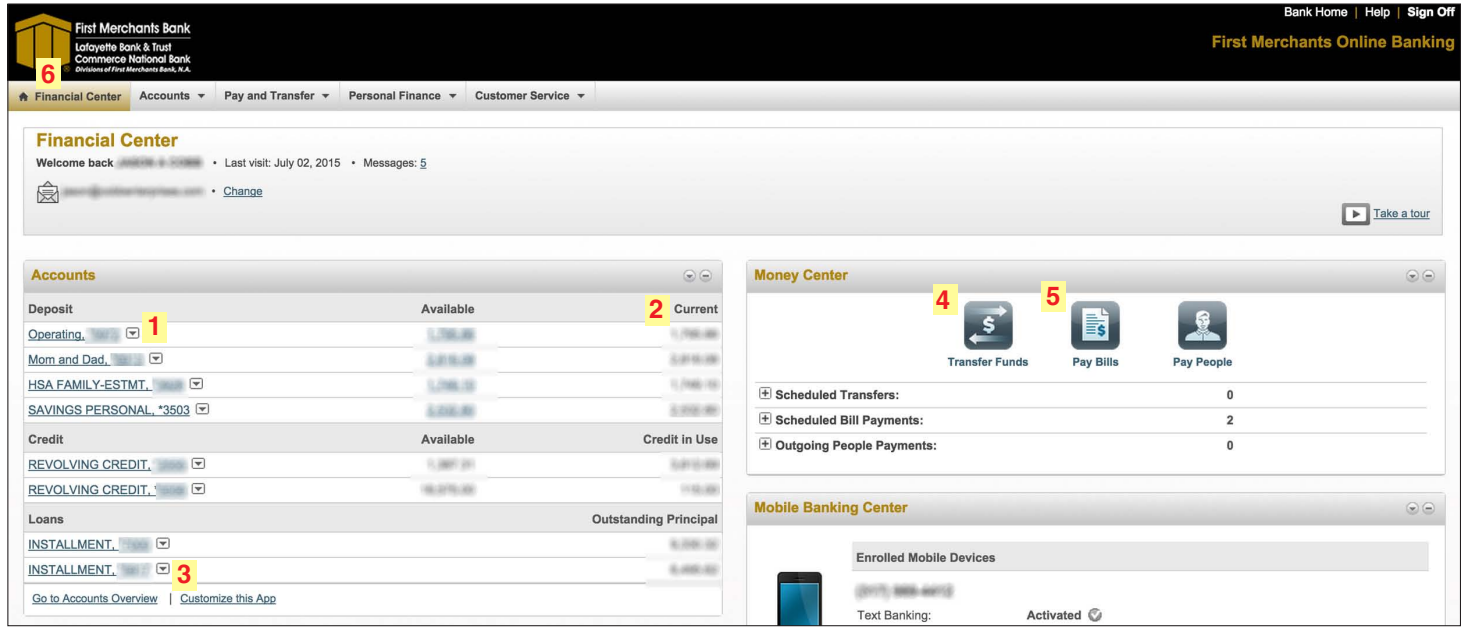

www.firstmerchants.com | 1.800.205.3464

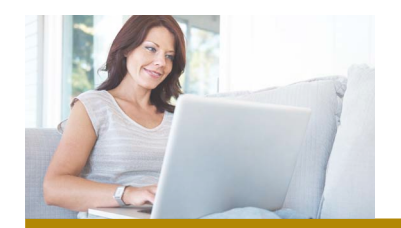

## *Online Banking Bill Pay Guide FIRST MERCHANTS*

First Merchants Bill Pay offers a safe and secure way to pay all of your bills.

## *Pay a bill that has already been paid before*

Click on **Pay Bills** in the Money Center

Select the **Pay From account** and the **Pay To recipient**

Select the **amount** and the **date** you would like it to arrive

Click **Continue** and **Make Payment**

*It's that easy to make a bill payment* 

*in less than 30 seconds!* 

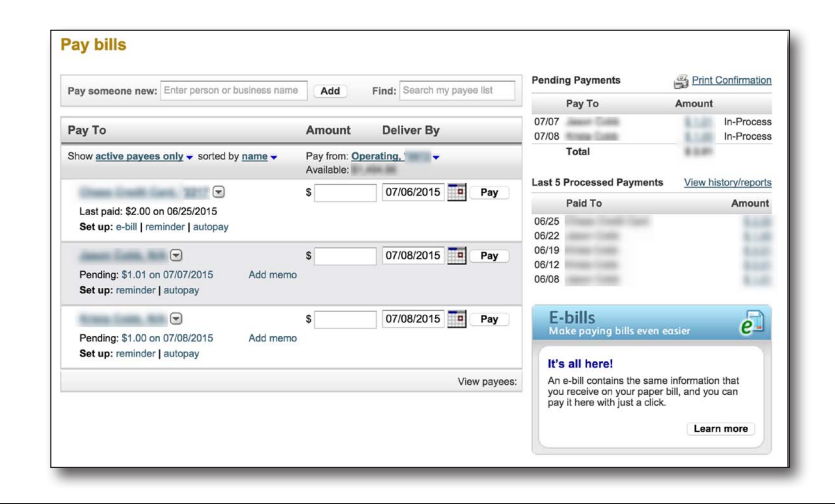

## *Pay a bill to someone new*

Click on **Pay Bills** in the Money Center

Click Add a new person or business to pay

Type their name in to the **Pay Someone New** box and press **Add**

- If the biller is already in our system for electronic payments, the system will ask you for additional information such as an account number.
- If it's a biller that receives checks, the system will ask you for their address info and your account number.

Click **Continue** and **Make Payment**

www.firstmerchants.com | 1.800.205.3464